This page demonstrates the absolute basic Wiki editing skills. It is not intended to be an exhaustive guide. It can be printed out and left in front of the computer for a quick reference. If more extensive editing information is required, it can be found at http:// meta.wikimedia.org/wiki/Help:Editing To edit pages, you need a basic understanding of the Wiki markup language. It is not a "What You See Is What You Get" graphical application like Dreamweaver. You type text, add in a few markup symbols to indicate things like "this is bold" and "this is a link to another page," then preview and save your work. The Wiki markup language follows:

### **Plain Text**

If you just want plain text, type it into the editor. You will need to double-space between paragraphs.

### **Headings**

To make a heading, wrap a line of text in two or more equal signs. The more equal signs, the more deeply nested the heading will be. For example:

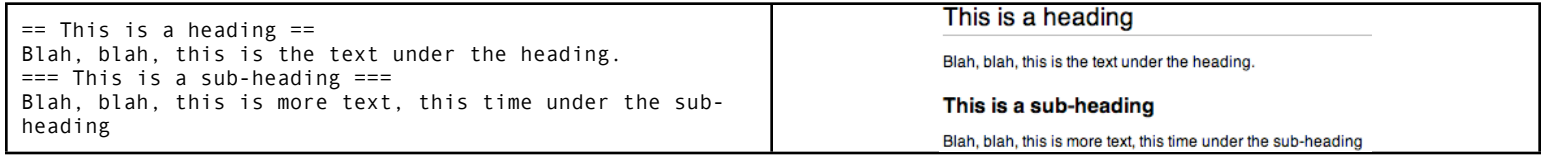

## **Formatting**

It is easiest to use the toolbar for formatting. Highlight the text you want to format and then click the "B" or "I" toolbar icons to make it bold or italic. To do it manually, these are the rules:

```
Wrap in 3 apostrophes for bold: '''this text is bold'''
Wrap in 2 apostrophes for italic: ''this text is italic''
Combine: '''''This is bold and italic'''''
```
### **Lists**

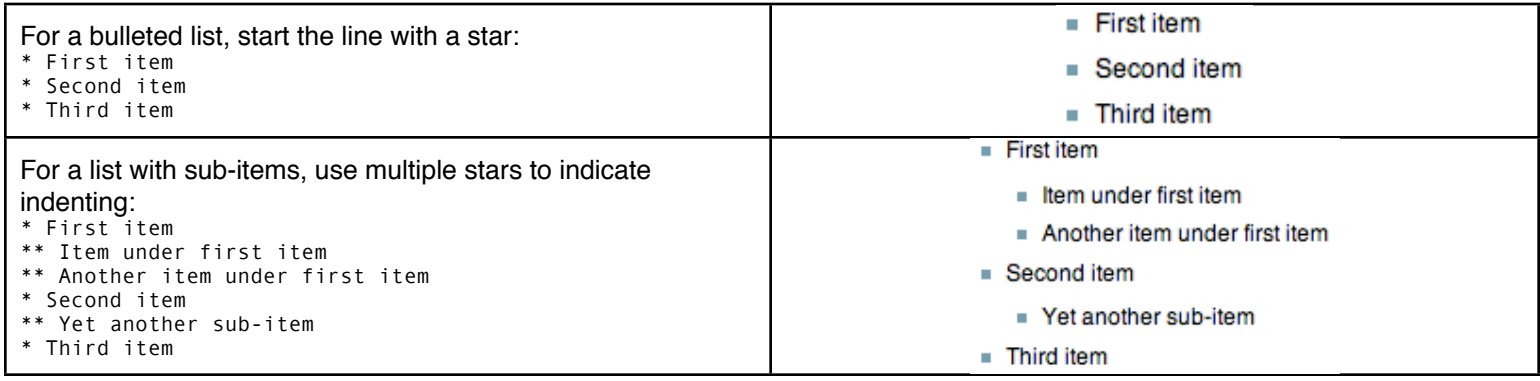

# **Internal Links**

Wrap some text in double square brackets to link to another page on the wiki. The page does not even need to exist yet! When someone clicks a nonexistent link, they will be prompted to create the page's content. This is a useful way to create new pages.

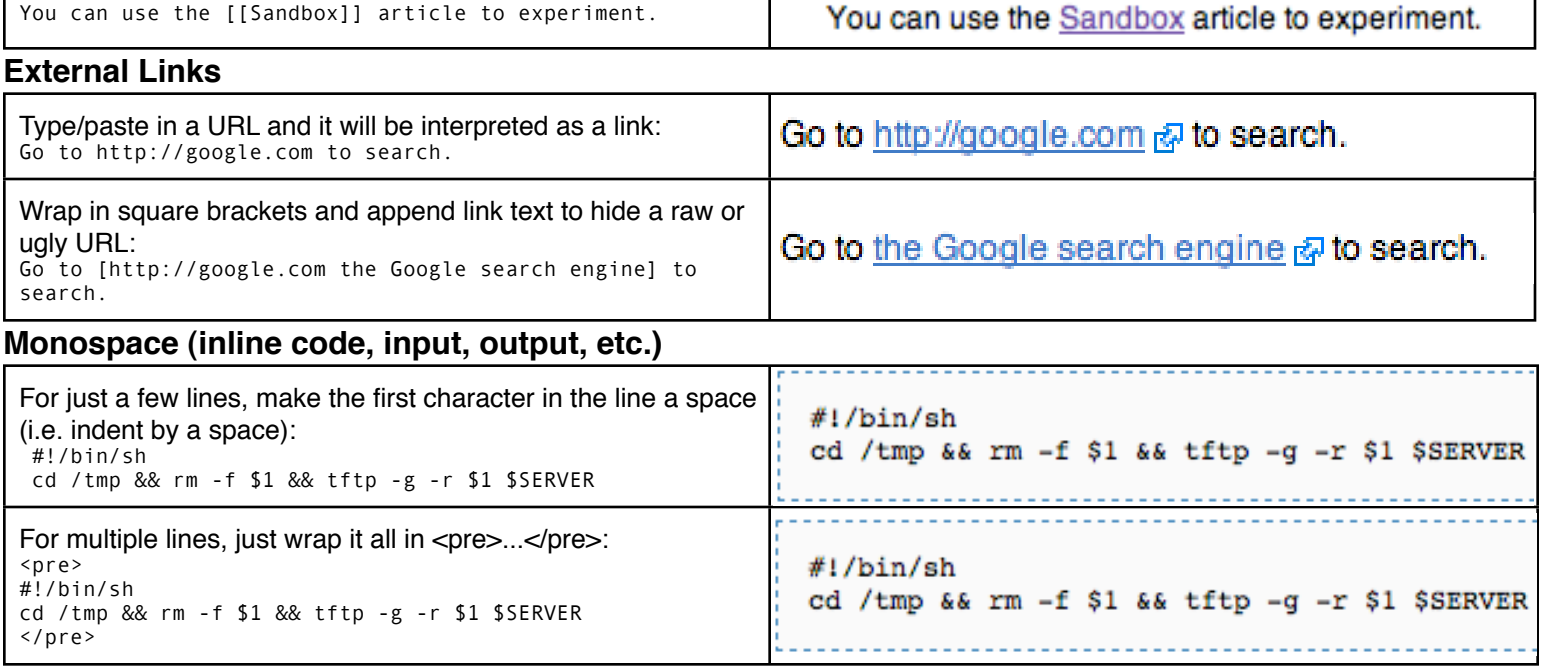

(**Wiki 1-Sheet Reference**, Copyright 2007 Brian Enigma, http://netninja.org/projects/wikisheet, revision 1.0)